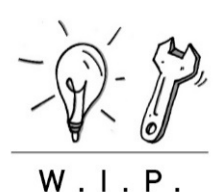

# DIY-Moderationsanleitung für Retro-Forward-Workshop "Präsenzfreie Lehre"

Workshop zum Erfahrungsaustausch von Lehrenden im Fachbereich

### Was in dieser Methodenbeschreibung steht

- 1. Was ist die DIY-Moderationsanleitung für Retro-Forward-Workshop "Präsenzfreie Lehre" und wofür wird sie eingesetzt?
- 2. Was müssen Sie vor der Anwendung beachten?
- 3. Wie wird die DIY-Moderationsanleitung angewandt?

# 1. WAS IST DIE DIY-MODERATIONSANLEITUNG FÜR RETRO-FORWARD-WORKSHOP "PRÄSENZFREIE LEHRE" UND WOFÜR WIRD SIE EINGESETZT?

W.I.P. bietet den Fachbereichen eine Moderation des Workshops an. Kann dies nicht umgesetzt werden, bietet diese Beschreibung eine Do-it-yourself-Anleitung (DIY) zur Umsetzung des Workshops.

Der Workshop selbst dient dem Fachbereich/ Studiengang und seinen Lehrenden zum …

- AUSTAUSCH: Erfahrungen zu präsenzfreien Lehrangeboten (SoSe 2020 bzw. bisherige Erfahrungen)
- ÜBERBLICK: gute Praxis präsenzfreier Lehrangebote
- LÖSUNGEN: Lösungsansätze für bisherige Hürden
	- Optional:
- Qualitätskriterien: Sammlung freiwilliger Qualitätskriterien

### 2. WAS MÜSSEN SIE VOR DER ANWENDUNG BEACHTEN?

#### Benötigtes Material

- Videokonferenztool, bspw. Zoom; siehe hierzu in toolBOX "Zoom Nutzungsempfehlungen"
- Virtuelle Boards für Kleingruppenarbeit, bspw. ethercalc-Tabellen von W.I.P.
- PowerPoint-Präsentation für die Moderation; siehe hierzu in toolBOX "Präsentation zur Moderationsanleitung für Retro-Forward-Workshop"
- PowerPoint-Präsentation Input "Unterstützungsangebote für die präsenzfreie Lehre\_E\_Learning"
- Moderation & Co-Moderation: Idealerweise moderieren Sie zu zweit, wobei eine Person vornehmlich den technischen Support (Einlassen der Teilnehmenden [TN], Verwaltung der Breakoutrooms [BR], Übersicht Chatanfragen, Umfragen, Link-Upload im Chat) übernimmt und die andere die Hauptmoderation.

#### Hinweis

Bei einer Kooperation stellt W.I.P. die virtuellen Boards, die für Workshops benötigt werden. W.I.P. bietet ebenfalls an, über eine virtuelle Briefing-Sitzung in diese Moderation einzuführen und Fragen zu Durchführung oder individuellen Anpassungen zu beantworten.

Die Methodenbeschreibung soll als Empfehlung verstanden werden. Entsprechend der persönlichen Bedarfe können jederzeit Anpassungen und Änderungen vorgenommen werden.

W.I.P. steht bei Rückfragen gerne beratend zur Verfügung. Wenn sie den Workshop in Kooperation mit W.I.P. als Moderation durchführen möchten, sprechen Sie W.I.P gerne an: wip@h-da.de

#### 3. WIE WIRD DIE DIY-MODERATIONSANLEITUNG ANGEWANDT?

Im Folgenden finden Sie einige Folien zur Erläuterung. Gekennzeichnet mit "Nur für Moderation" sind jene, die lediglich zur Erklärung der Moderation dienen und die Sie in der Moderation des Workshops selbst nicht einsetzen.

PowerPoint-Präsentation für Moderation; siehe hierzu in toolBOX "Präsentation zur Moderationsanleitung für Retro-Forward-Workshop".

FB Expert\*innen-Workshop

Retro FORWARD Präsenzfreie Lehrangebote

Freundlich kollegiale Willkommensatmosphäre schaffen: "Willkommen..." auf Board/ PPT

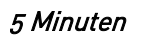

Moderation begrüßt und gibt Überblick

Die Anleitung zu Zoom-Nutzungsempfehlungen im Vorfeld zum Workshop den TN zur Beachtung via Email zusenden. Ansonsten finden Sie diese auf der Seite von W.I.P.[: www.h-da.de/wip](http://www.h-da.de/wip)

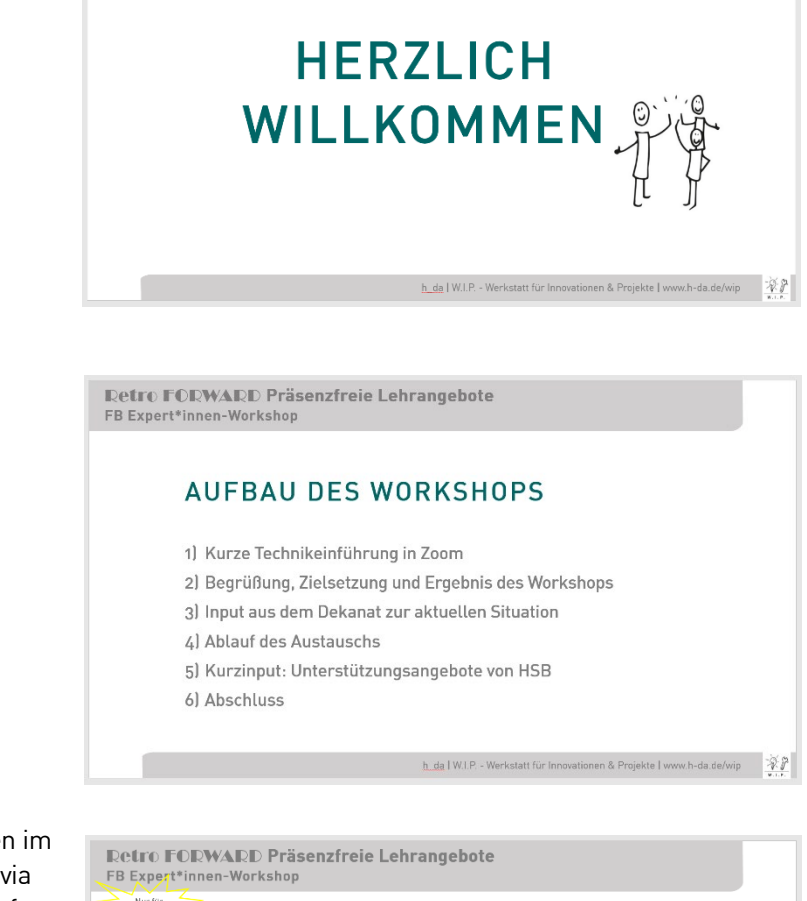

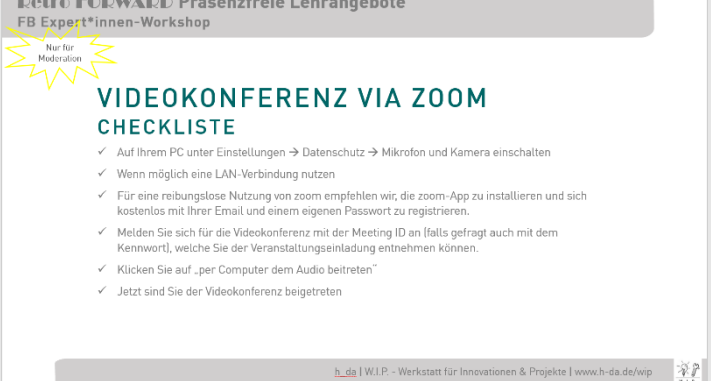

# 5 Minuten

#### Einführung gemäß Anleitung

TN sind unabhängig von Vorkenntnissen in der Lage, Zoom zur eigenen Beteiligung an dem digitalen Workshop zu nutzen

TN erhalten Klarheit über Inhalt und Zweck des

Optional zu "Qualitätskriterien": TN erhalten Klarheit über Zweck und Verwendung der Qualitätskri-

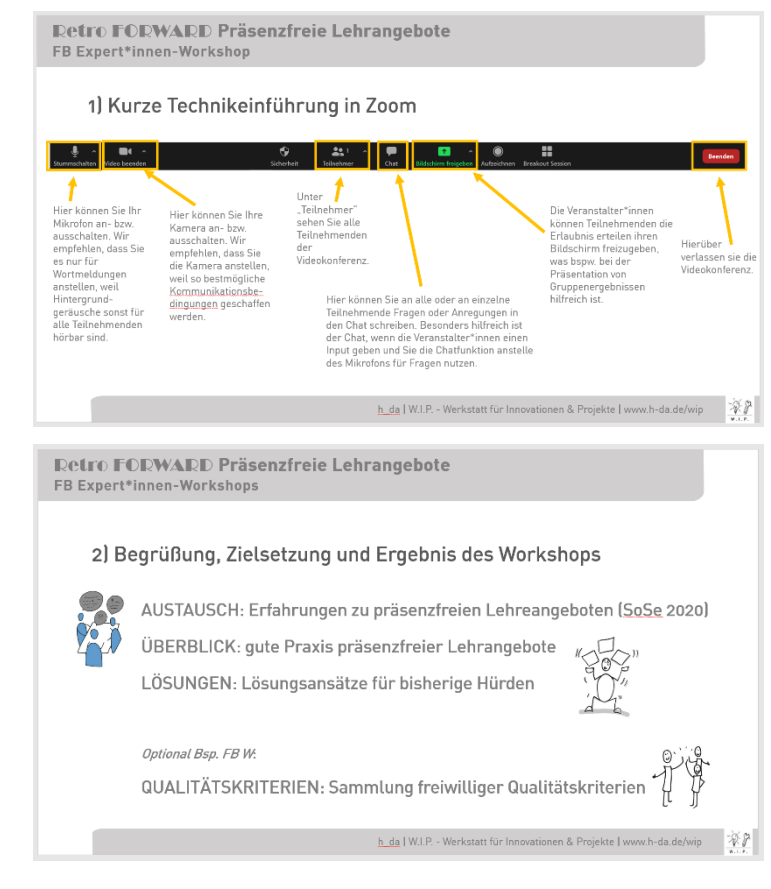

Detro FODWADD Präsenzfreie Lehrangebote

3) Input aus dem Dekanat zur aktuellen Situation Studierenden-Feedback SoSe 2020: Evaluationsergebnisse

Spannung synchrone Formate/ asynchrone Stoffaneignung

FB Expert\*innen-Workshops

Themenfelder, bspw: Kommunikation mit Studierenden

Workload begrenzen

Live-Austausch ermöglicher

Art der Prüfungsleistung inkl. Koordination Integration von Präsenzelementen Technische Aspekte

15 Minuten

5 Minuten

Workshops

terien

Klarstellung, wozu der folgende Input im Workshop dienlich sein soll

Input mit PPT bspw. durch Studiendekan\*in

PPT über Link & Passwort im Chat zur Verfügung stellen, bspw. über h\_da nextCloud mittels Link und Passwort: https://cloud.h-da.de/user; Infos: https://h-da.de/intranet/servicebereiche/it-dienstleistungen/fuer-lehre-projekte/cloud-speichernextcloud/

Anmerkung Mod.: Diskussion hierzu bitte in die Kleingruppenphasen aufnehmen; über Link PPT verfügbar

#### 5 Minuten für alle vier Schritte

Die Moderation erklärt in den nächsten vier Schritten zunächst allgemein, wie der Austausch aufgebaut ist. Wie diese vier Schritte konkret umgesetzt werden, erklärt die Moderation im Anschluss und anhand des virtuellen Boards, an dem die TN in Kleingruppen arbeiten werden.

#### Schritt 1 des Austauschs:

Die TN sammeln, was in der präsenzfreien Lehre im SoSe 2020 anders/ alternativ lief.

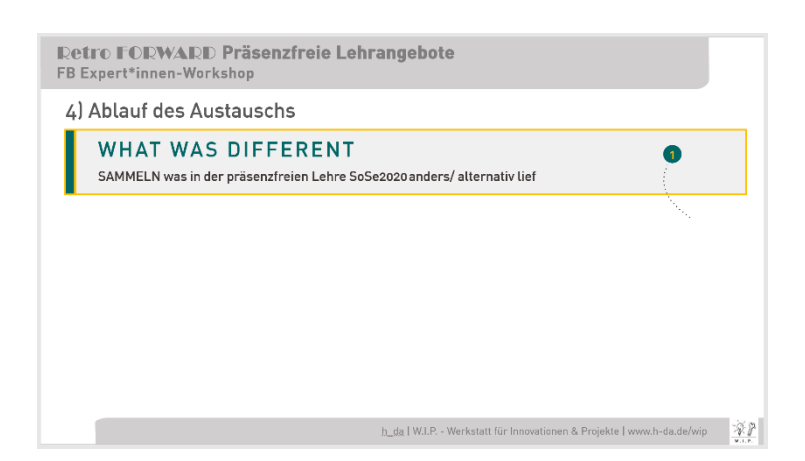

 $\odot$   $\odot$  $\begin{matrix} 1 & 1 \\ 1 & 1 \\ 1 & 1 \end{matrix}$ 

 $\Theta$ 

ň

 $\odot$ 

 $\odot$ 

#### Schritt 2 des Austauschs:

Die TN bewerten, warum (!) etwas (weniger) gut bzw. weniger gut lief und wie sie die Relevanz (= Bedeutung, Wichtigkeit) der einzelnen "Alternativen" bewerten

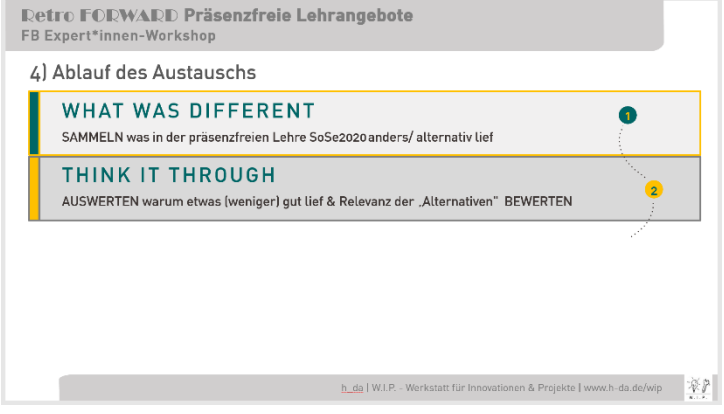

#### Schritt 3 des Austauschs:

Die TN identifizieren für die Zukunft: Was soll aus den Alternativen zukünftig adaptiert werden und was benötigen sie, um dies umsetzen zu können

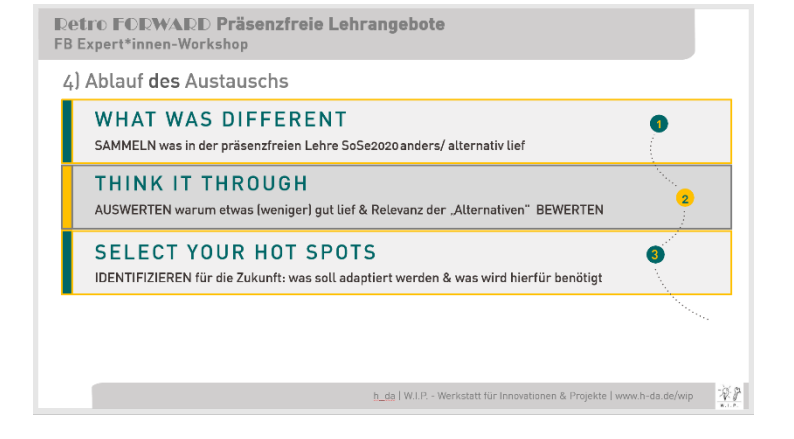

#### Schritt 4 des Austauschs:

Die TN gehen hier den Schritt von der Analyse in die Umsetzung. Sie bestimmen die nächsten notwendigen Schritte für die Weiterentwicklung/ Anwendung der gewählten "Alternativen" präsenzfreier Lehrangebote.

Optional (dies kann das Dekanat im Vorfeld zum Workshop bestimmen) können die TN an dieser Stelle gemeinsame, freiwillige Zukunftskriterien für präsenzfreie Lehrangebote in ihrem Fachbereich/ Studiengang ableiten.

#### 5 Minuten

Input: Anwendung ethercalc-Tabellen in Kleingruppen/ BR: [https://ethercalc.h-da.de/FB-BR-Temp](https://ethercalc.h-da.de/FB-BR-Template)[late](https://ethercalc.h-da.de/FB-BR-Template)

W.I.P. erstellt für den Fachbereich die Wunschanzahl an Vorlagen mit FB-spezifischem Link; Links für diverse Tabellen erhält der FB über gesondertes Dokument.

Moderation teilt in Zoom die o.g. Beispieltabelle und erklärt das Vorgehen über 7 Schritte:

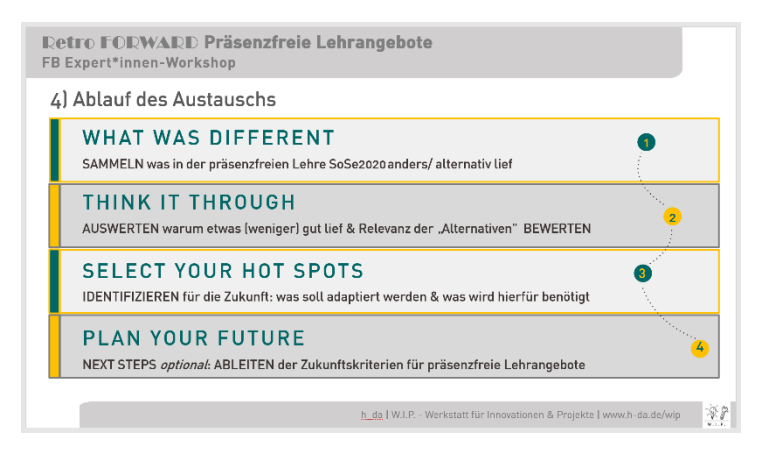

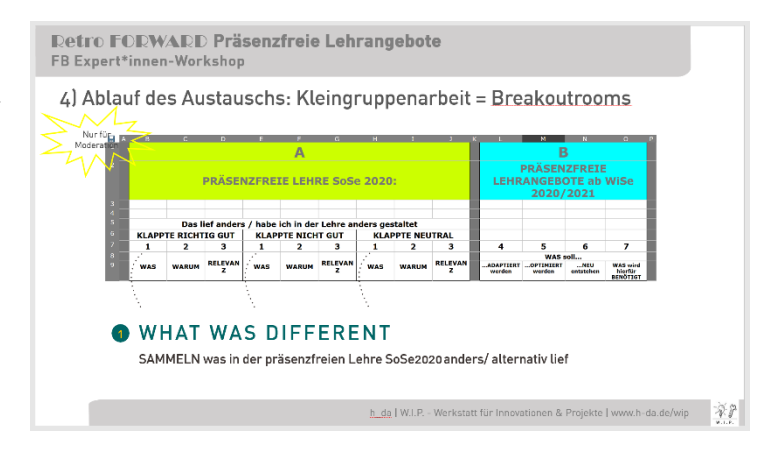

Die Moderation erklärt: Das Board beinhaltet zwei Tabellen "A" und "B" und kündigt an, dass die einzelnen Schritte später auch nochmal über den Gruppenchat oder Direktansagen durch die Moderation erfolgen werden.

Für die einzelnen Spalten befinden sich in der Beispieltabelle zur praktischen Erläuterung einzelne Ausfüllbeispiele.

Diese beiden Tabellen werden im Anschluss an die Erklärung nacheinander in Kleingruppen in den BR von den TN bearbeitet; zuerst Tabelle "A", dann, die sich darauf beziehende, Tabelle "B",

Die Bearbeitung erfolgt schrittweise und ist mit entsprechenden Ziffern gekennzeichnet (1, 2, 3, …).

Die Moderation geht die einzelnen Schritte durch:

#### In Schritt  $.1" = .$  what was different"

… sammeln die TN – und nur hier jede\*r für sich alleine – "was" in der präsenzfreien Lehre im vergangenen SoSe anders lief oder anders gestaltet wurde. Die TN sollen diesen Schritt dreimal für "Klappte richtig gut", "Klappte nicht gut" und "Klappte neutral" ausfüllen. Da alle TN den Link zu der Kleingruppentabelle erhalten haben, sind simultane Eintragungen in Spalten "1" möglich.

Die Moderation erklärt und zeigt live, dass anhand einer blauen Umrandung einer Zelle erkennbar ist, wenn gleichzeitig jemand anders Einträge an dieser Stelle vornimmt. Der Text wird sichtbar, sobald die Person eine andere Zelle anwählt oder die "Enter"-Taste drückt.

Anmerkung: Ergebnisse sind als Tabellendatei jeweils speicherbar und können vom FB für die Dokumentation und weitere Bearbeitung zusammengeführt werden.

In Schritt "2" und "3" gehen die TN den Schritt "Think it through"

Nun beginnt der Austausch in der Kleingruppe. Ein Gruppenmitglied soll hierfür in Zoom seinen Bildschirm mit der Tabelle teilen und die kommenden Eintragungen aus dem Austausch vornehmen. Zunächst werden gemeinsam die Eintragungen in den Spalten "1" durchgegangen und bei Bedarf sortiert, Dopplungen zusammengeführt und Ergänzungen, die den TN jetzt noch einfallen, vorgenommen.

Anschließend tauschen sich die TN aus, "warum" die aufgeführten "Alternativen" in der präsenz-

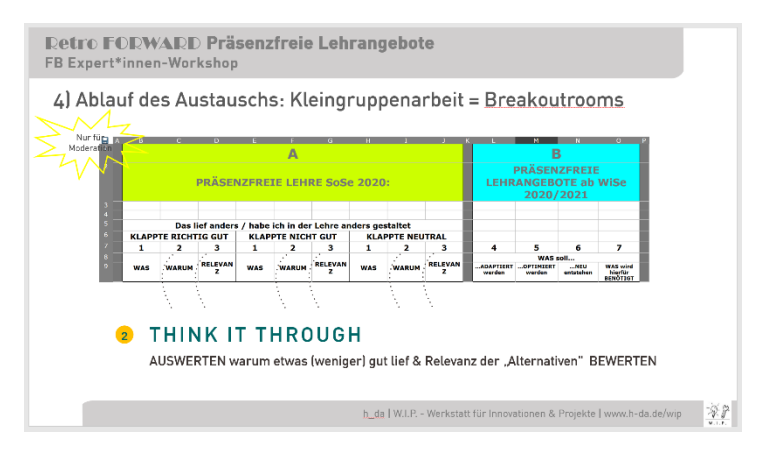

freien Lehre im vergangenen SoSe aus Spalten "1" anders liefen oder anders gestaltet wurden. Die TN sollen diesen Schritt "2" auch wieder dreimal für "Klappte richtig gut", "Klappte nicht gut" und "Klappte neutral" in die jeweiligen Spalten eintragen.

Sind die Spalten "2" ausgefüllt, bewerten nun die TN in Tabelle "A" in den Spalten "3" die "Relevanz" der gesammelten "Alternativen" bzw. Veränderungen.

Jede\*r prüft für sich, ob sie\*er die jeweilige Veränderung für relevant/ bedeutend/ wichtig hält.

Wenn ja, macht jede\*r TN jeweils ein Kreuz "X" in die dazugehörige Zelle "Relevanz".

Die Anzahl der von allen gesetzten Kreuze zeigt ggf. eine Häufung oder breite Verteilung.

In den Folgeschritten "4" bis "7" gehen die TN den Schritt "Select your Hot Spot" und

... bearbeiten die Tabelle "B" und hier nacheinander die Schritte 4, 5, 6 und 7.

Die Tabelle "B" bezieht sich auf die Ergebnisse aus Tabelle "A". Die TN tragen ihre Ideen in Tabelle "B" zu den jeweiligen Erfahrungen, die sie in Tabelle "A" in der gleichen Zeile aufgeführt haben, ein. Ideen, die sich auf keine Erfahrungen aus der Tabelle "A" beziehen, tragen die TN weiter unten in der Tabelle "B" ein, damit es nicht zu fälschlichen Bezügen kommt.

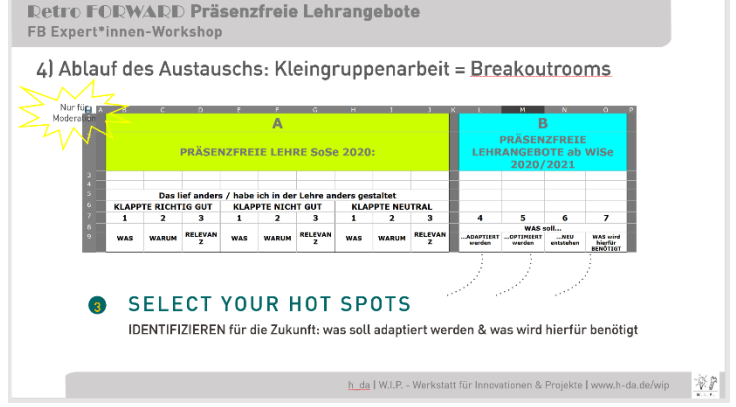

Entsprechend der Reihenfolge diskutieren und tragen sie ein, was adaptiert werden soll (4), was optimiert werden soll (5) und was neu entstehen soll (6).

Anschließend tragen sie ein, was sie benötigen, um dies umsetzen zu können (7).

Die Moderation steht hier für Rückfragen der TN zum Board und zum Ausfüllen der zwei Tabellen zur Verfügung. Danach ist die Moderation mit der Erklärung des Boards fertig, stoppt das "Bildschirm teilen" der Beispieltabelle und sagt die Kleingruppenarbeitsphase an:

# Insgesamt 90 Minuten inkl. Pause:

45 Minuten: Phase 1/ Tabelle "A" der Kleingruppenarbeit

15 Minuten: Pause

30 Minuten: Phase 2 / Tabelle "B" der Kleingruppenarbeit

45 Minuten: Phase 1/ Tabelle "A" der Kleingruppenarbeit:

Moderation: Ansage zu Start der Kleingruppenarbeit über BR

Größe: 4 bis 5 TN pro Kleingruppe

Verteilung zufällig

BR eigenverantwortlich moderiert

erste Phase: Bearbeitung nur (!) Tabelle "A"

### 7 Min.

Einstieg ALONE!! Für Sammlung 3-mal Nr.1 – jede\*r trägt seine "Was" in Tabelle ohne Austausch mit anderen ein Hallo–sagen und Links pro BR für Template finden die TN im Chat.

Hinweis zur Moderation: Mitteilungen über "add for help" falls Hilfe von Moderation nötig – geht an Host

#### Host:

Breakoutrooms (BR) erstellen

Ohne zeitliche Begrenzung einstellen!

Dekanat auf BRs verteilen

Sofern die Moderation nicht Host ist, wird sie auch einem BR zugeordnet. Damit die Moderation selbstständig den BR verlassen und wieder in die Hauptsession gelangen kann, muss der\*die Host den TN erlauben, selbstständig in die Hauptsession zurückzukehren.

Screenshot von Aufteilung der TN auf BRs

Links der jeweiligen Gruppenboards über BR in den Hauptsession-Chat verteilen

# 30 Minuten

Moderation/ Host:

Anweisung an alle über Chat/ Direktansage im BR:

Starten Sie jetzt gemeinsam bitte den nächsten Schritt.

Sie haben 30 Minuten Zeit.

Ein Gruppenmitglied soll hierfür seinen Bildschirm mit der Tabelle teilen. Tauschen Sie sich nun über die drei Spalten "2"/ "WARUM" in Tabelle "A" und tragen Sie ihre Diskussionsergebnisse in die Tabelle ein dies übernimmt die Person, die die Tabellenansicht geteilt hat.

Berücksichtigen Sie hierbei bitte die folgenden Fragen:

- Warum lief es (nicht) gut?
- Was gab es zu beachten?
- Was war besonders herausfordernd?
- Was hat mir gefehlt?

Berücksichtigen Sie dabei auch die zuvor präsentierten Evaluationsergebnisse & die "Reminder" (siehe Präsentation auf … Link & Passwort… )

# 5 Minuten

Anweisung an alle über Chat/ Direktansage im BR:

Starten Sie jetzt bitte den letzten Schritt vor der Pause.

Sie haben 5 Minuten Zeit.

Sie bewerten nun in Tabelle "A" in den Spalten "3" die "Relevanz" der gesammelten Veränderungen.

Prüfen Sie zunächst für sich:

#### Halte ich die jeweilige Veränderung für relevant/ bedeutend/ wichtig zu berücksichtigen?

Wenn ja, machen Sie jeweils ein (1) Kreuz "X" in die dazugehörige Zelle "Relevanz".

Die Anzahl der von allen gesetzten Kreuze zeigt ggf. eine Häufung oder breite Verteilung. Tauschen Sie sich hierzu gerne aus.

Sie haben nun 15 Minuten Pause bis ..:.. Uhr.

#### Danach geht es weiter in den BR.

Nach 5 Min. über Chat/ Direktansage im BR an alle:

Sie haben nun 15 Minuten Pause bis ..:.. Uhr.

Danach geht es weiter in den BR.

Sie können in der Pause Ihren bilateralen Austausch gerne fortsetzen. Ansonsten bleiben Sie online und deaktivieren Sie Mikrofon & Kamera.

Guten Plausch/ Erholung!

#### 30 Minuten

Phase 2 / Tabelle "B" der Kleingruppenarbeit

Anweisung an alle über Chat/ Direktansage im BR:

Herzlich Willkommen zurück in Ihren Kleingruppen!

Starten Sie jetzt bitte die weiteren Schritte und bearbeiten Sie gemeinsam die Spalten "4, 5, 6, 7" in Tabelle "B".

Beachten Sie, dass sich Ihre Ideen der Tabelle "B" auf Ihre Ergebnisse aus Tabelle "A" beziehen.

Ideen, die sich nicht auf die Tabelle "A" beziehen, tragen Sie bitte weiter unten ein, damit es nicht zu fälschlichen Bezügen kommt.

Sie haben pro Spalte 7 Minuten Zeit. Also insgesamt ca. 30 Minuten.

Tauschen Sie sich aus und tragen Sie ihre Diskussionsergebnisse in die jeweiligen Spalten ein – dies übernimmt wieder die Person, die die Tabellenansicht geteilt hat.

Berücksichtigen Sie auch hierbei die präsentierten Evaluationsergebnisse & die "Reminder" (siehe Präsentation auf … Link & Passwort… )

Sie werden nach Bearbeitung in das Plenum zurückgeholt.

Bestimmen Sie noch, wer von Ihnen stellvertretend im Plenum die Ergebnisse anhand der Tabelle präsentieren wird.

#### Nach 20 Min. Zeitansage über Chat/ Direktansage im BR an alle:

Sie haben noch 10 Minuten für die Bearbeitung der Tabelle "B".

Sie werden nach Bearbeitung automatisch in das Plenum zurückgeholt.

Bestimmen Sie noch, wer von Ihnen stellvertretend im Plenum die Ergebnisse anhand der Tabelle präsentieren wird.

#### 30 Minuten =

#### 5 Minuten pro Gruppe.

Der\*die Host holt alle aus den BR zurück.

Die Moderation leitet im Plenum die Kurzpräsentation der Einzelergebnisse an. Alle TN erhalten über die Präsentationen einen Überblick, welche Sammlungen und Erkenntnisse die anderen fanden.

Ein\*e Sprecher\*in pro Gruppe präsentiert die Ergebnisse aus Spalten 4 bis 7

Host/ Moderation teilt den Bildschirm mit der jeweiligen Ansicht der Gruppentabelle.

Während die Gruppen ihre Ergebnisse präsentieren, notiert die Moderation die essentiellen Aussagen auf einer bereits vorbereiteten PPT-Folie; anschließend präsentiert Moderation diese.

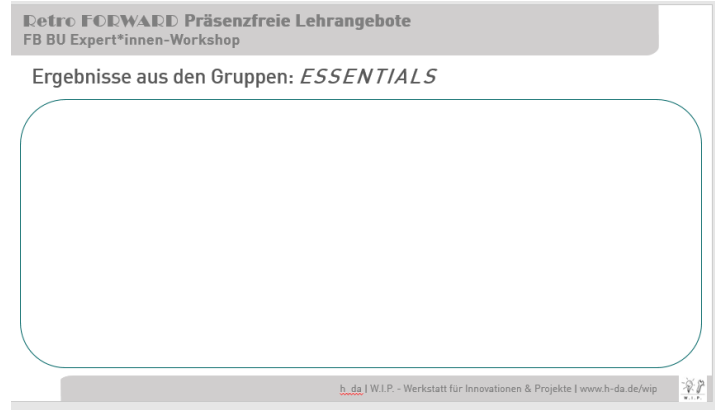

Einzelschritte:

- Zurückholen aus BR & Freigabe Bildschirm für andere TN einstellen
- PPT: Ablauf: Vergegenwärtigen, was bereits bearbeitet wurde und was noch ansteht
- Moderation: Nacheinander die ethercalc-Tabellen aufrufen und Sprecher\*in der jeweiligen BR präsentiert; ggf. anhand von Screenshot TN pro BR benennen.
- **Moderation präsentiert Essentials**

# 5 Minuten

Zoom-Whiteboard mit obiger Beschriftung und Sammeln der nächsten Schritte; die Moderation notiert direkt im Zoom-Whiteboard.

oder:

PPT des Dekanats mit einem Ausblick für das kommende Hybridsemester.

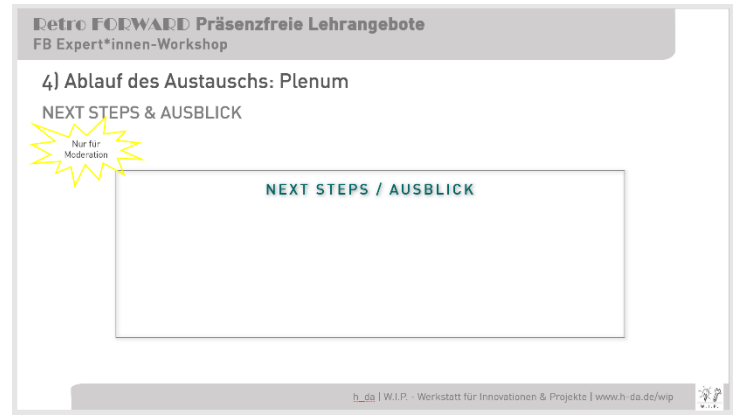

# Optional: 20 Minuten

Beim Whiteboard mit obiger Beschriftung die TN bitten, hierzu Ihre Kriterien ins Plenum zu geben. Moderation notiert Inputs auf Whiteboard.

Wie sollten zukünftig präsenzfreie Lehrangebote gestaltet werden?

"Präsenzfreie Lehre sollte unbedingt … sein"

"In der präsenzfreien Lehre sollte unbedingt ... berücksichtigt werden"

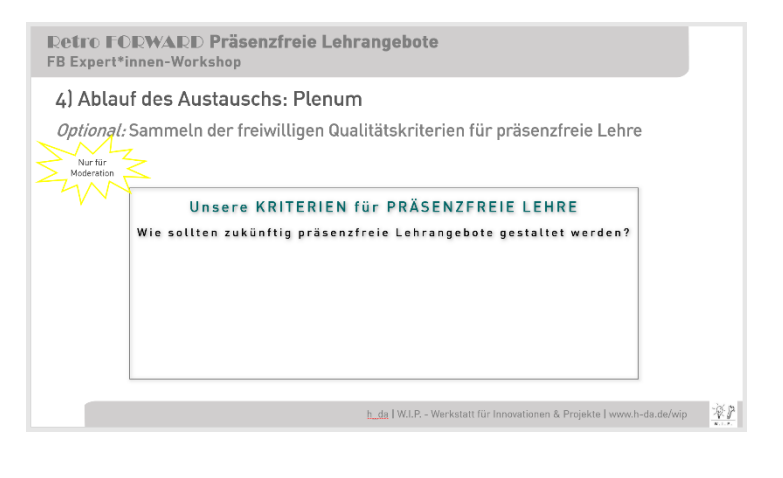

1) Blick auf Soll-Zustand = Tabelle  $.B''$ 

2) ggf. Studierendenfeedback & "Reminder"

# Optional 5 Minuten

PPT von HSB präsentieren oder Link über nextCloud inkl. Passwort zur Verfügung stellen: PowerPoint-Präsentation Input "Unterstützungsangebote für die präsenzfreie Lehre\_E\_Learning".

Bei Bedarf stehen Mitarbeitende des Teams e-Learning von Abteilung HSB für Vortrag/ Erläuterungen/ Fragen zur Verfügung: Anfragen an peter.bünger@h-da.de

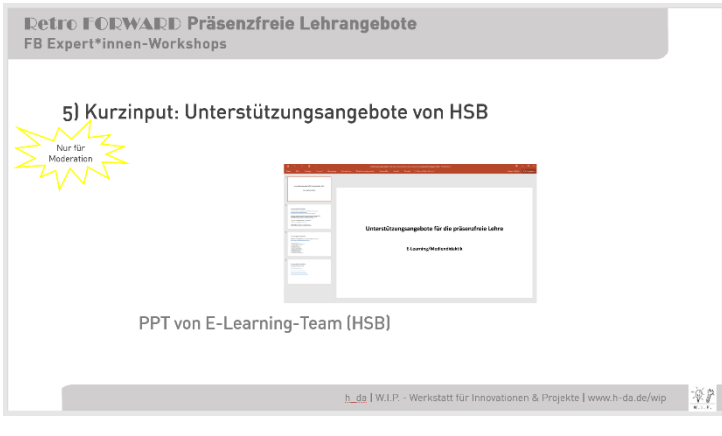

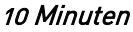

Abfrage des Befindens auf Whiteboard:

Wie geht es Ihnen jetzt?

Ist noch ein Thema für Sie offen?

Vor Ende: Chatverlauf speichern!

In Zoom können Sie als Host ein Whiteboard eröffnen und diese zwei Fragen einstellen.

Die TN können dann – nach Aufforderung der Moderation – selbst und alle gleichzeitig ihre Antworten/ Kommentare schriftlich auf das Board setzen:

Hierfür als Moderation aufklären, wie dies geht:

Sobald Host das Whiteboard über "Bildschirmfreigabe" freigegeben hat, sehen die TN oben eine Leiste.

Hier auf "Optionen anzeigen" klicken, dann auf "Kommentieren" klicken: Es öffnet sich eine Bearbeitungsleiste mit verschiedenen Möglichkeiten, das Whiteboard zu beschreiben; TN sollen "T" für Texteingabe wählen

Verabschiedung und Hinweis bei Fragen zu Instrumenten, Kontakt zu W.I.P. benennen.

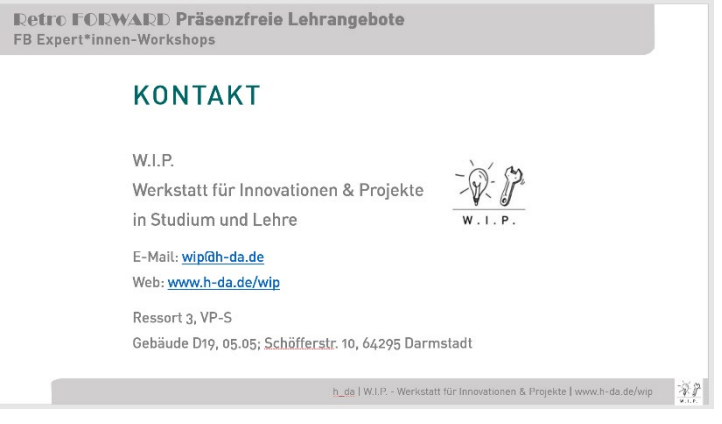

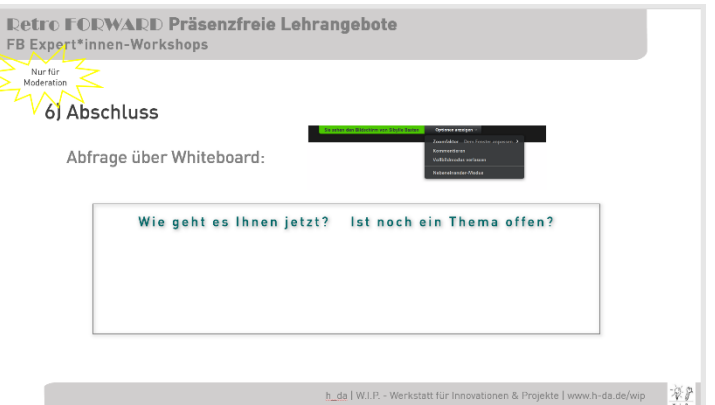

#### **KONTAKT**

W.I.P. Werkstatt für Innovationen & Projekte in Studium und Lehre

E-Mail: [wip@h-da.de](mailto:wip@h-da.de) [www.h-da.de/wip](http://www.h-da.de/wip)

Ressort 3, VP-S

Gebäude D19, 05.05 Schöfferstr. 10 64295 Darmstadt

Diese Methodenbeschreibung wurde zum letzten Mal überarbeitet im November 2020